# **Ansible Tower API Guide**

Release Ansible Tower 3.0.3

Red Hat, Inc.

# **CONTENTS**

| 1   | Tools                                                           | 2                          |
|-----|-----------------------------------------------------------------|----------------------------|
| 2   | Browsable API                                                   | 3                          |
| 3   | Conventions                                                     | 6                          |
| 4   | Sorting                                                         | 7                          |
| 5   | Searching                                                       | 8                          |
| 6   | Filtering                                                       | 9                          |
| 7   | Pagination                                                      | 12                         |
| 8   | Read-only Fields                                                | 13                         |
| 9   | Introduction to tower-cli 9.1 License                           | 14<br>14<br>14<br>14<br>15 |
| 10  | Launching a Job Template  10.1 tower-cli Job Template Launching | <b>18</b><br>19            |
| 11  | Index                                                           | 21                         |
| 12  | Copyright © 2016 Red Hat, Inc.                                  | 22                         |
| Ind | dex                                                             | 23                         |

Thank you for your interest in Ansible Tower by Red Hat. Ansible Tower is a commercial offering that helps teams manage complex multi-tier deployments by adding control, knowledge, and delegation to Ansible-powered environments.

The *Ansible Tower API Guide* focuses on helping you understand the Ansible Tower API. This document has been updated to include information for the latest release of Ansible Tower 3.0.3.

Ansible Tower Version 3.0.3; October 28, 2016; https://access.redhat.com/

CONTENTS 1

### **ONE**

### **TOOLS**

This document offers a basic understanding of the REST API used by Ansible Tower.

REST stands for Representational State Transfer and is sometimes spelled as "ReST". It relies on a stateless, client-server, and cacheable communications protocol, usually the HTTP protocol.

You may find it helpful see which API calls Tower makes in sequence. To do this, you can use the UI from Firebug or Chrome with developer plugins.

Another alternative is Charles Proxy (http://www.charlesproxy.com/), which offers a visualizer that you may find helpful. While it is commercial software, it can insert itself as an OS X proxy, for example, and intercept both requests from web browsers as well as curl and other API consumers.

#### Other alternatives include:

- Fiddler (http://www.telerik.com/fiddler)
- mitmproxy (https://mitmproxy.org/)
- Live HTTP headers FireFox extension (https://addons.mozilla.org/en-US/firefox/addon/live-http-headers/)
- Paros (http://sourceforge.net/projects/paros/)

**TWO** 

### **BROWSABLE API**

REST APIs provide access to resources (data entities) via URI paths. You can visit the Ansible Tower REST API in a web browser at: http://<Tower server name>/api/

```
REST API

REST API

GET /api/

MITP 200 OK
Content-Type: application/json
Vary: Accept
Allow: GET, HEAD, OPTIONS
X-API-Time: 0.0005

{
    "va": "capi/val/"
    },
    "description": "Ansible Tower REST API",
    "current_version": "/api/val/"
}

Copyright to 2015 Ansible, Inc. All rights reserved.
```

Clicking on various links in the API allows you to explore related resources.

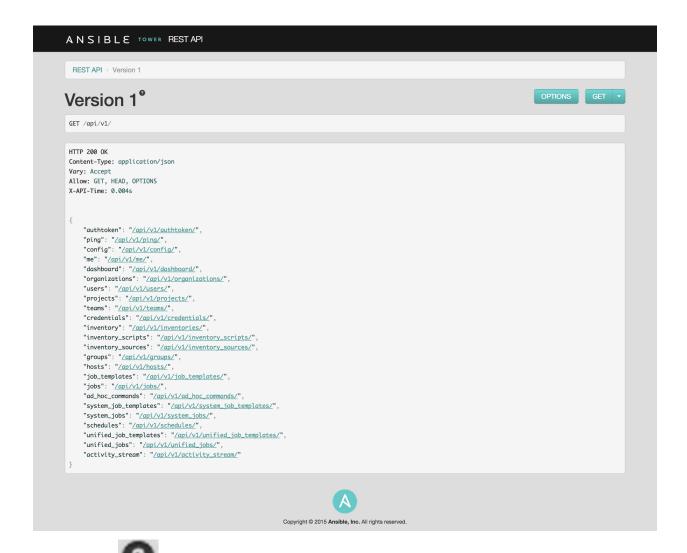

Clicking on the next to the page name (toward the top of the screen) for an API endpoint gives you documentation on the access methods for that particular API endpoint and what data is returned when using those methods.

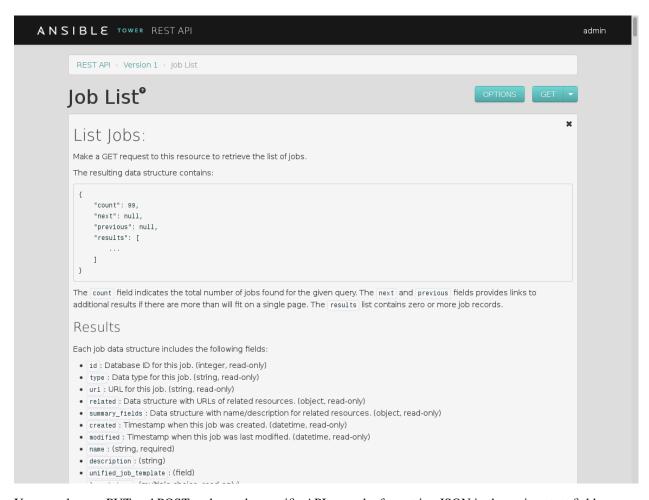

You can also use PUT and POST verbs on the specific API pages by formatting JSON in the various text fields.

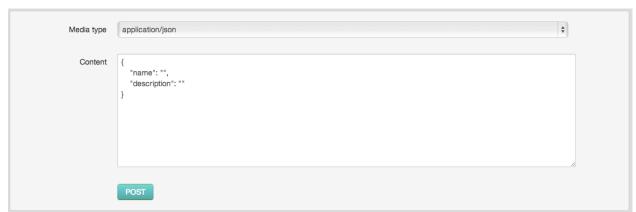

### **THREE**

### **CONVENTIONS**

Tower uses a standard REST API, rooted at /api/ on the server. The API is versioned for compatibility reasons, but only /api/v1/ is currently available. You can see information about what API versions are available by querying /api/.

You may have to specify the content/type on POST or PUT requests accordingly.

- PUT: Update a specific resource (by an identifier) or a collection of resources. PUT can also be used to create a specific resource if the resource identifier is know before-hand.
- POST: Create a new resource. Also acts as a catch-all verb for operations that do not fit into the other categories.

All URIs not ending with "/" receive a 301 redirect.

**Note:** Ansible Tower 3.0.3 API change: Formatting of extra\_vars attached to Job Template records is preserved. Previously, YAML would be converted to JSON and returned as JSON. In 2.2.0 and newer, YAML is returned as YAML with formatting and comments preserved, and JSON is returned as JSON.

### **FOUR**

## **SORTING**

To provide examples that are easy to follow, the following URL is used throughout this guide:

```
http://<Tower server name>/api/v1/groups/
```

To specify that {{ model\_verbose\_name\_plural }} are returned in a particular order, use the order\_by query string parameter on the GET request.

```
http://<Tower server name>/api/v1/model_verbose_name_plural?order_by={{ order_field }}
```

Prefix the field name with a dash (-) to sort in reverse:

Multiple sorting fields may be specified by separating the field names with a comma (, ):

# **FIVE**

# **SEARCHING**

Use the search query string parameter to perform a case-insensitive search within all designated text fields of a model.

http://<Tower server name>/api/v1/model\_verbose\_name?search=findme

(Note: Added in AWX 1.4)

SIX

### **FILTERING**

Any collection is what the system calls a "queryset" and can be filtered via various operators.

For example, to find the groups that contain the name "foo":

```
http://<Tower server name>/api/v1/groups/?name__contains=foo
```

To find an exact match:

```
http://<Tower server name>/api/v1/groups/?name=foo
```

If a resource is of an integer type, you must add \\_\\_int to the end to cast your string input value to an integer, like so:

```
http://<Tower server name>/api/v1/arbitrary_resource/?x__int=5
```

Related resources can also be queried, like so:

```
http://<Tower server name>/api/v1/groups/?user__firstname__icontains=john
```

This will return all groups with users with names that include the string "John" in them.

You can also filter against multiple fields at once:

```
\label{limits} $$ $ $ \frac{1}{\sqrt{Tower server name}/api/v1/groups/?user\_firstname\_icontains=john&group\_name\_icontains=john&group\_name\_icontains=john&g
```

This finds all groups containing a user whose name contains "John" where the group contains the string foo.

For more about what types of operators are available, refer to:

https://docs.djangoproject.com/en/dev/ref/models/querysets/

Note: You can also watch the API as the UI is being used to see how it is filtering on various criteria.

Any additional query string parameters may be used to filter the list of results returned to those matching a given value. Only fields and relations that exist in the database may be used for filtering. Any special characters in the specified value should be url-encoded. For example:

```
?field=value%20xyz
```

Fields may also span relations, only for fields and relationships defined in the database:

```
?other___field=value
```

To exclude results matching certain criteria, prefix the field parameter with not\_\_\_:

```
?not__field=value
```

(Added in AWX 1.4) By default, all query string filters are AND'ed together, so only the results matching all filters will be returned. To combine results matching any one of multiple criteria, prefix each query string parameter with or\_\_\_:

```
?or__field=value&or__field=othervalue
?or__not__field=value&or__field=othervalue
```

(Added in Ansible Tower 1.4.5) The default AND filtering applies all filters simultaneously to each related object being filtered across database relationships. The chain filter instead applies filters separately for each related object. To use, prefix the query string parameter with chain\_\_\_:

```
?chain__related__field=value&chain__related__field2=othervalue
?chain__not__related__field=value&chain__related__field2=othervalue
```

If the first query above were written as ?related\_\_field=value&related\_\_field2=othervalue, it would return only the primary objects where the same related object satisfied both conditions. As written using the chain filter, it would return the intersection of primary objects matching each condition.

Field lookups may also be used for more advanced queries, by appending the lookup to the field name:

```
?field__lookup=value
```

The following field lookups are supported:

- exact: Exact match (default lookup if not specified).
- iexact: Case-insensitive version of exact.
- contains: Field contains value.
- icontains: Case-insensitive version of contains.
- startswith: Field starts with value.
- istartswith: Case-insensitive version of startswith.
- endswith: Field ends with value.
- iendswith: Case-insensitive version of endswith.
- regex: Field matches the given regular expression.
- iregex: Case-insensitive version of regex.
- gt: Greater than comparison.
- gte: Greater than or equal to comparison.
- lt: Less than comparison.
- lte: Less than or equal to comparison.
- isnull: Check whether the given field or related object is null; expects a boolean value.
- in: Check whether the given field's value is present in the list provided; expects a list of items.
- Boolean values may be specified as True or 1 for true, False or 0 for false (both case-insensitive).

Null values may be specified as None or Null (both case-insensitive), though it is preferred to use the isnull lookup to explicitly check for null values.

| Lists (for the in lookup) may be specified as a comma-separated list of values. |  |  |
|---------------------------------------------------------------------------------|--|--|
|                                                                                 |  |  |
|                                                                                 |  |  |
|                                                                                 |  |  |
|                                                                                 |  |  |
|                                                                                 |  |  |
|                                                                                 |  |  |
|                                                                                 |  |  |
|                                                                                 |  |  |
|                                                                                 |  |  |
|                                                                                 |  |  |
|                                                                                 |  |  |
|                                                                                 |  |  |
|                                                                                 |  |  |
|                                                                                 |  |  |
|                                                                                 |  |  |
|                                                                                 |  |  |
|                                                                                 |  |  |
|                                                                                 |  |  |
|                                                                                 |  |  |
|                                                                                 |  |  |

### **SEVEN**

### **PAGINATION**

Responses for collections in the API are paginated. This means that while a collection may contain tens or hundreds of thousands of objects, in each web request, only a limited number of results are returned for API performance reasons.

When you get back the result for a collection you will see something similar to the following:

```
{'count': 25, 'next': 'http://testserver/api/v1/some_resource?page=2', 'previous': 

None, 'results': [ ... ] }
```

To get the next page, simply request the page given by the 'next' sequential URL.

Use the page\_size=XX query string parameter to change the number of results returned for each request.

Use the page query string parameter to retrieve a particular page of results.

```
http://<Tower server name>/api/v1/model_verbose_name?page_size=100&page=2
```

The previous and next links returned with the results will set these query string parameters automatically.

The serializer is quite efficient, but you should probably not request page sizes beyond a couple of hundred.

The user interface uses smaller values to avoid the user having to do a lot of scrolling.

**EIGHT** 

# **READ-ONLY FIELDS**

Certain fields in the REST API are marked read-only. These usually include the URL of a resource, the ID, and occasionally some internal fields. For instance, the 'created\\_by' attribute of each object indicates which user created the resource, and cannot be edited.

If you post some values and notice that they are not changing, these fields may be read-only.

NINE

### INTRODUCTION TO TOWER-CLI

**tower-cli** is a command line tool for Ansible Tower. It allows Tower commands to be easily run from the UNIX command line. It can also be used as a client library for other python apps, or as a reference for others developing API interactions with Tower's REST API.

**Note:** The tower-cli software is an open source project currently under development and, until a complete implementation occurs, only implements a subset of Tower's features.

### 9.1 License

While Tower is commercially licensed software, tower-cli is an open source project. Specifically, this project is licensed under the Apache 2.0 license. Pull requests, contributions, and tickets filed in GitHub are warmly welcomed.

# 9.2 Capabilities

tower-cli sends commands to the Tower API. It is capable of retrieving, creating, modifying, and deleting most objects within Tower.

A few potential uses include:

- Launching playbook runs (for instance, from Jenkins, TeamCity, Bamboo, etc)
- Checking on job statuses
- Rapidly creating objects like organizations, users, teams, and more

#### 9.3 Installation

tower-cli is available as a package on PyPI.

The preferred way to install is through pip:

```
$ pip install ansible-tower-cli
```

The main branch of this project may also be consumed directly from source.

For more information on tower-cli, refer to the project page at:

https://github.com/ansible/tower-cli/

# 9.4 Configuration

tower-cli can edit its own configuration or users can directly edit the configuration file, allowing configuration to be set in multiple ways.

### 9.4.1 Set configuration with tower-cli config

The preferred way to set configuration is with the tower-cli config command.

```
$ tower-cli config key value
```

By issuing the tower-cli config command without arguments, you can view a full list of configuration options and where they are set.

You will generally need to set at least three configuration options—host, username, and password—which correspond to the location of your Ansible Tower instance and your credentials to authenticate to Tower.

```
$ tower-cli config host tower.example.com
$ tower-cli config username leeroyjenkins
$ tower-cli config password myPassw0rd
```

### 9.4.2 Write to the config files directly.

The configuration file can also be edited directly. A configuration file is a simple file with keys and values, separated by : or =:

```
host: tower.example.com
username: admin
password: p4ssw0rd
```

#### 9.4.3 File Locations

The order of precedence for configuration file locations is as follows, from least to greatest:

- · internal defaults
- /etc/awx/tower\_cli.cfg (written using tower-cli config --global)
- ~/.tower cli.cfg (written using tower-cli config)
- run-time parameters

#### 9.4.4 Usage

tower-cli invocation generally follows this format:

```
$ tower-cli {resource} {action} ...
```

The resource is a type of object within Tower (a noun), such as user, organization, job\_template, etc.; resource names are always singular in Tower CLI (use tower-cli user, never tower-cli users).

The **action** is the thing you want to do (a verb). Most tower-cli resources have the following actions-get, list, create, modify, and delete-and have options corresponding to fields on the object in Tower.

9.4. Configuration 15

Examples of actions and resources include (but are not limited to):

#### **User Actions**

```
# List all users.
$ tower-cli user list
# List all non-superusers
$ tower-cli user list --is-superuser=false
# Get the user with the ID of 42.
$ tower-cli user get 42
# Get the user with the given username.
$ tower-cli user get --username=guido
# Create a new user.
$ tower-cli user create --username=guido --first-name=Guido \
                        --last-name="Van Rossum" --email=guido@python.org
# Modify an existing user.
# This would modify the first name of the user with the ID of "42" to "Guido".
$ tower-cli user modify 42 --first-name=Guido
# Modify an existing user, lookup by username.
# This would use "username" as the lookup, and modify the first name.
# Which fields are used as lookups vary by resource, but are generally
# the resource's name.
$ tower-cli user modify --username=guido --first-name=Guido
# Delete a user.
$ tower-cli user delete 42
```

#### **Job Actions**

```
# Launch a job.

$ tower-cli job launch --job-template=144

# Monitor a job.

$ tower-cli job monitor 95
```

### **Group Actions**

```
# Get a list of groups.
$ tower-cli group --list.

# Sync a group by the groupID.
$ tower-cli group sync $groupID
```

#### When in doubt, check the help for more options:

```
$ tower-cli # help
$ tower-cli user --help # resource specific help
$ tower-cli user create --help # command specific help
```

9.4. Configuration 16

### 9.4.5 Specify extra variables

There are a number of ways to pass extra variables to the Tower server when launching a job:

- Pass data in a file using the flag --extra-vars="@filename.yml"
- Include yaml data at runtime with the flag --extra-vars="var: value"
- · A command line editor automatically pops up when the job template is marked to prompt on launch
- If the job template has extra variables, these are not over-ridden

These methods can also be combined. For instance, if you give the flag multiple times on the command line, specifying a file in addition to manually giving extra variables, these two sources are combined and sent to the Tower server.

You may not combine multiple sources when modifying a job template. Whitespace can be used in strings like --extra-vars="a='white space'", and list-valued parameters can be sent as JSON or YAML, but not key=value pairs. For instance, --extra-vars="a: [1, 2, 3, 4, 5]" sends the parameter "a" with that list as its value.

**Note:** Additional strict extra\_vars validation was added in Ansible Tower 3.0.0. extra\_vars passed to the job launch API are only honored if one of the following is true:

- They correspond to variables in an enabled survey
- ask\_variables\_on\_launch is set to True

### 9.4.6 SSL warnings

By default, tower-cli raises an error if the SSL certificate of the Tower server cannot be verified. To allow unverified SSL connections, set the config variable, "verify\_ssl", to true. To allow it for a single command, add the --insecure flag.

```
# Disable insecure connection warnings permanently
$ tower-cli config verify_ssl false

# Disable insecure connection warnings for just this command
$ tower-cli job_template list --insecure
```

9.4. Configuration 17

### LAUNCHING A JOB TEMPLATE

Ansible Tower makes it simple to launch a job based on a Job Template from Tower's API or by using the tower-cli command line tool.

Launching a Job Template also:

- · Creates a Job Record
- Gives that Job Record all of the attributes on the Job Template, combined with certain data you can give in this launch endpoint ("runtime" data)
- Runs Ansible with the combined data from the JT and runtime data

Runtime data takes precedence over the Job Template data, contingent on the ask\_\_on\_launch field on the job template being set to True. For example, a runtime credential is only accepted if the Job Template has ask\_credential\_on\_launch set to True.

Launching from Job Templates via the API follows the following workflow:

- GET https://your.tower.server/api/v1/job\_templates/<your job template id>/ launch/. The response will contain data such as job\_template\_data and defaults which give information about the job template.
- Inspect returned data for runtime data that is needed to launch. Inspecting the OPTIONS of the launch endpoint may also help deduce what POST fields are allowed.

**Warning:** Providing certain runtime credentials could introduce the need for a password not listed in passwords\_needed\_to\_start.

- passwords\_needed\_to\_start: List of passwords needed
- credential\_needed\_to\_start: Boolean
- inventory\_needed\_to\_start: Boolean
- variables\_needed\_to\_start: List of fields that need to be passed inside of the extra\_vars dictionary
- Inspect returned data for optionally allowed runtime data that the user should be asked for.
  - ask\_variables\_on\_launch: Boolean specifying whether to prompt the user for additional variables to pass to Ansible inside of extra\_vars
  - ask\_tags\_on\_launch: Boolean specifying whether to prompt the user for job\_tags on launch (allow allows use of skip\_tags for convienience)
  - $ask\_job\_type\_on\_launch$ : Boolean specifying whether to prompt the user for  $job\_type$  on launch

- ask\_limit\_on\_launch: Boolean specifying whether to prompt the user for limit on launch
- ask\_inventory\_on\_launch: Boolean specifying whether to prompt the user for the related field inventory on launch
- ask\_credential\_on\_launch: Boolean specifying whether to prompt the user for the related field credential on launch
- survey\_enabled: Boolean specifying whether to prompt the user for additional extra\_vars, following the job template's survey spec Q&A format
- POST https://your.tower.server/api/v1/job\_templates/<your job template id>/launch/ with any required data gathered during the previous step(s). The variables that can be passed in the request data for this action include the following.
  - extra\_vars: A string that represents a JSON or YAML formatted dictionary (with escaped parentheses) which includes variables given by the user, including answers to survey questions
  - job\_tags: A string that represents a comma-separated list of tags in the playbook to run
  - limit: A string that represents a comma-separated list of hosts or groups to operate on
  - inventory: A integer value for the foreign key of an inventory to use in this job run
  - credential: A integer value for the foreign key of a credential to use in this job run

The POST will return data about the job and information about whether the runtime data was accepted. The job id is given in the job field to maintain compatibility with tools written before 3.0. The response will look similar to:

```
"ignored_fields": {
    "credential": 2,
    "job_tags": "setup,teardown"
}
"id": 4,
...more data about the job...
"job": 4,
}
```

In this example, values for credential and job\_tags were given while the job template ask\_credential\_on\_launch and ask\_tags\_on\_launch were False. These were rejected because the job template author did not allow using runtime values for them.

You can see details about the job in this response. To get an updated status, you will need to do a GET request to the job page, /jobs/4, or follow the url link in the response. You can also find related links to cancel, relaunch, and so fourth.

**Note:** You cannot assign a new inventory at the time of launch to a scan job. Scan jobs must be tied to a fixed inventory.

**Note:** You cannot change the Job Type at the time of launch to or from the type of "scan". The ask\_job\_type\_on\_launch option only enables you to toggle "run" versus "check" at launch time.

# 10.1 tower-cli Job Template Launching

From the Tower command line, you can use tower-cli as a method of launching your Job Templates.

For help with tower-cli launch, use:

```
tower-cli job launch --help.
```

For launching from a job template, invoke tower-cli in a way similar to:

For an example of how to use the API, you can also add the  $\neg \lor$  flag here:

$${\tt tower-cli\ job\ launch\ --job-template=4\ -v}$$

# **ELEVEN**

# **INDEX**

• genindex

### COPYRIGHT © 2016 RED HAT, INC.

Ansible, Ansible Tower, Red Hat, and Red Hat Enterprise Linux are trademarks of Red Hat, Inc., registered in the United States and other countries.

If you distribute this document, or a modified version of it, you must provide attribution to Red Hat, Inc. and provide a link to the original version.

#### **Third Party Rights**

Ubuntu and Canonical are registered trademarks of Canonical Ltd.

The CentOS Project is copyright protected. The CentOS Marks are trademarks of Red Hat, Inc. ("Red Hat").

Microsoft, Windows, Windows Azure, and Internet Explore are trademarks of Microsoft, Inc.

VMware is a registered trademark or trademark of VMware, Inc.

Rackspace trademarks, service marks, logos and domain names are either common-law trademarks/service marks or registered trademarks/service marks of Rackspace US, Inc., or its subsidiaries, and are protected by trademark and other laws in the United States and other countries.

Amazon Web Services", "AWS", "Amazon EC2", and "EC2", are trademarks of Amazon Web Services, Inc. or its affiliates.

OpenStack<sup>TM</sup> and OpenStack logo are trademarks of OpenStack, LLC.

Chrome™ and Google Compute Engine™ service registered trademarks of Google Inc.

Safari® is a registered trademark of Apple, Inc.

Firefox® is a registered trademark of the Mozilla Foundation.

All other trademarks are the property of their respective owners.

# **INDEX**

| Symbols API, 5                            |        |
|-------------------------------------------|--------|
| : API                                     |        |
| launching a Job Template, 18 queryset, 9  |        |
| A                                         |        |
| API R                                     |        |
| browsable, 3 read-only field              | ds, 13 |
| JSON, 5 root directory POST, 5 API, 6     |        |
| DIT 5                                     |        |
| root directory, 6                         |        |
| searching, 8                              |        |
| browsable API, 3 sorting                  |        |
| ordering,                                 | 7      |
| C                                         |        |
| content type                              |        |
| JSON, 6 tools, 2 conventions, 6 tower-cli | . 14   |
| tower-cli, 14                             | ,      |
| F                                         |        |
| filtering, 9 installation                 | on, 14 |
| J                                         |        |
| JSON                                      |        |
| API, 5                                    |        |
| content type, 6                           |        |
| L                                         |        |
| launching a Job Template                  |        |
| : API, 18                                 |        |
| 0                                         |        |
| ordering                                  |        |
| sorting, 7                                |        |
| P                                         |        |
| pagination, 12                            |        |
| POST                                      |        |
| API, 5<br>PUT                             |        |